# PyroUSB Series Operators Guide

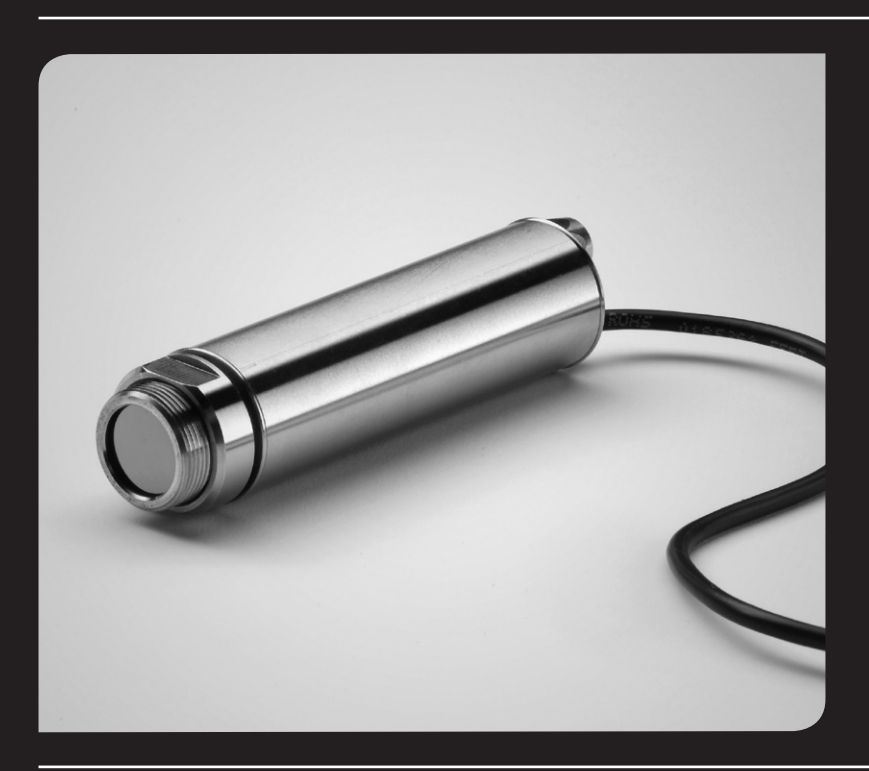

Guide de l'opérateur pour la série PyroUSB PyroUSB-Serie Bedienungsanleitung Serie PyroUSB GuÌa del operario Serie PyroUSB Manuale di istruzione

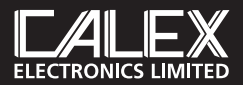

english

**SPECIFICATION** 

PyroUSB Series, non-contact infrared sensors, measure temperatures from -40°C to 1000°C and provide a linear 4 to 20mA output. The 2-wire signal is compatible with almost any indicator, controller, recorder, data logger etc., without the need for special interfacing or signal conditioning. They are suitable for most materials such as food, paper, textiles, plastics, leather, tobacco, pharmaceuticals, chemicals, rubber, coal and asphalt.

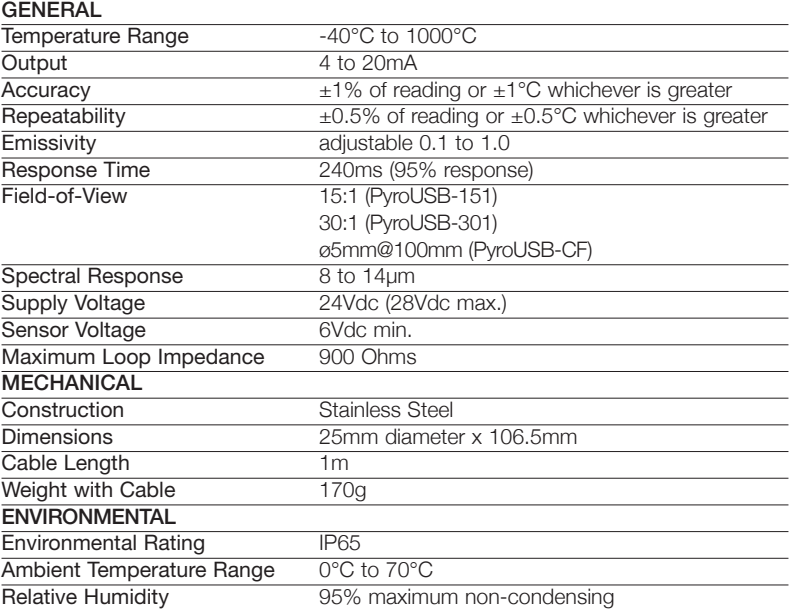

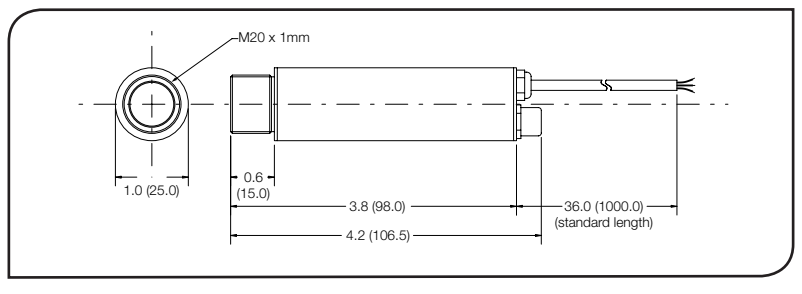

# Accessories

A range of accessories to suit different applications and industrial environments is available. These may be ordered at any time and added on-site. The accessories consist of the following parts .

Fixed mounting bracket Adjustable mounting bracket Air purge collar Laser sighting tool

# OPTIONS

The following options are available. Options are factory installed and must be ordered with the PyroUSB sensor.

Air/water cooled housing Certificate of calibration Longer cable (3m max.)

# OPTICAL CHART

The optical chart below indicates the nominal target spot diameter at any given distance from the sensing head and assumes 90% energy.

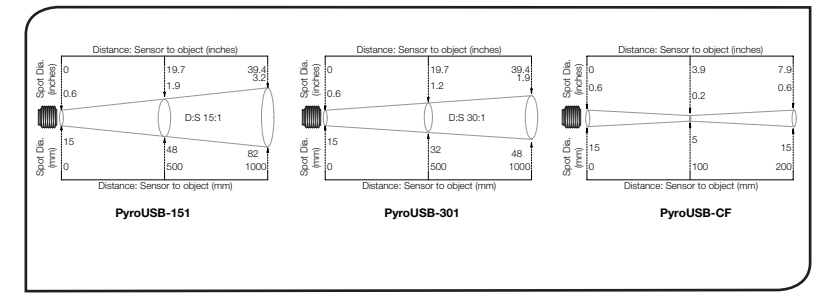

# Installation

The installation process consists of the following stages:

**Preparation** Mechanical installation Electrical installation

Please read the following sections thoroughly before proceeding with the installation.

# **PREPARATION**

Ensure that the sensor is positioned so that it is focused on the target only.

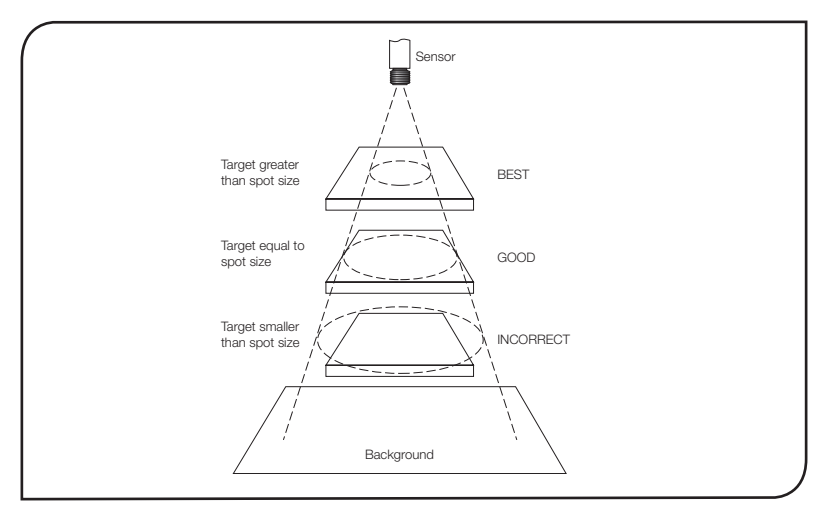

#### Distance and Spot Size

The size of the area (spot size) to be measured determines the distance between the sensor and the target. The spot size must not be larger than the target. The sensor should be mounted so that the measured spot size is smaller than the target.

# Ambient Temperature

The sensor is designed to operate in ambient temperatures from 0°C to 70°C. For ambient temperatures above 70°C, an air/water-cooled housing will be required.

Avoid thermal shock. Allow 20 minutes for the unit to adjust to large changes in ambient temperature.

## Atmospheric Quality

Smoke, fumes or dust can contaminate the lens and cause errors in temperature measurement. In these types of environment the air purge collar should be used to help keep the lens clean.

#### Electrical Interference

To minimise electromagnetic interference or 'noise', the sensor should be mounted away from motors, generators and such like.

#### WIRING

Check the distance between the sensor and the indicating/controlling device. If necessary, the PyroUSB sensor can be ordered with a longer cable attached.

#### Power Supply

Be sure to use a 24Vdc, (22mA) power supply.

#### mechanical installation

All sensors come with a 1m cable and a mounting nut. The sensor can be mounted on brackets or cut outs of your own design, or you can use the fixed and adjustable mounting bracket accessories which are shown below.

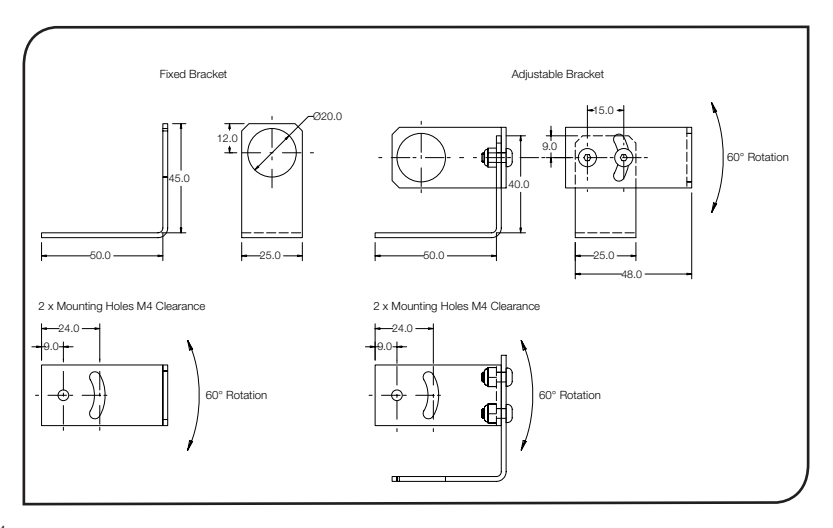

# air/water cooled housing

The air/water cooled housing shown below allows the sensor to withstand high ambient temperatures. It is equipped with two 1/8" BSP fittings. Water temperature should be 10°C to 27°C for efficient cooling. Chilled water below 10°C is not recommended. To avoid condensation, the air purge collar should be used with the water-cooled housing.

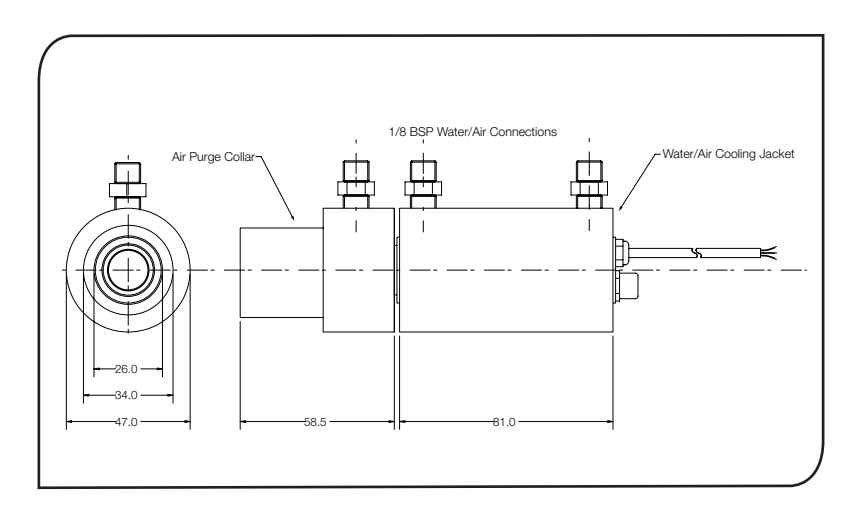

# Air Purge Collar

The air purge collar below is used to keep dust, fumes, moisture, and other contaminants away from the lens. It must be screwed in fully. Air flows into the 1/8" BSP fitting and out of the front aperture. Air flow should be no more than 0.5 to 1.5 litres/min.

Clean or 'instrument' air is recommended.

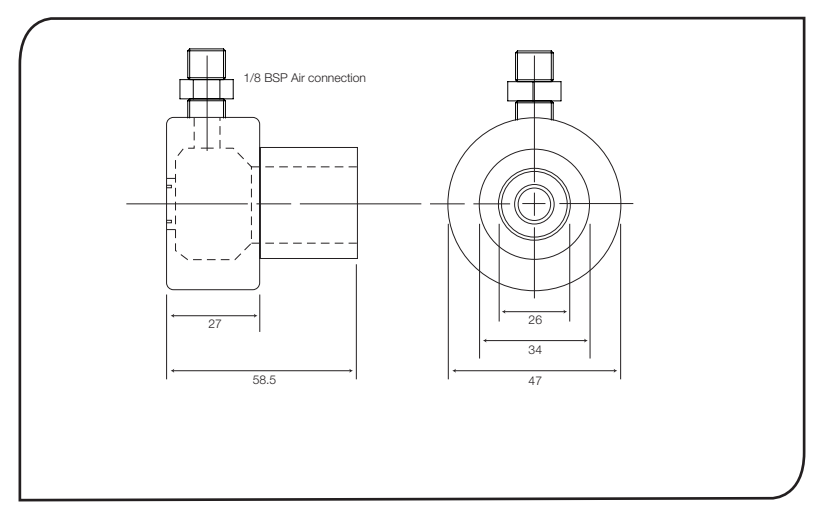

#### Electrical installation

The sensor to electronics cable is a 1m, PVC cable. One end is attached, at the factory, to the sensor head. The other end has a pair of wires and a shield (ground) wire.

# WIRING

The PyroUSB sensor can be used in 3 different ways as shown below. To use the 4-20mA output, connect the PyroUSB sensor to the controller/indicator with the 24Vdc power supply in the loop using the following table and connection diagram as a guide. The maximum loop impedance is 900 ohms. Note: The PyroUSB sensor must be grounded at only one point, either the cable shield or the sensor housing.

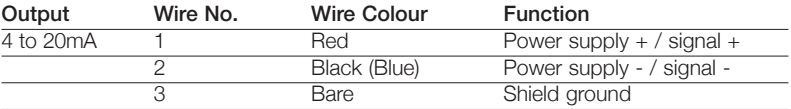

Alternatively, to use the USB output, connect the PyroUSB sensor to a PC using the cable provided. No external power supply is required when using the USB output. The PyroUSB sensor can also be used with both the 4-20mA loop and USB connected, provided that the negative terminal of the 24Vdc power supply being used is not grounded. Note: The CalexSoft software must be installed before connecting the sensor to a PC.

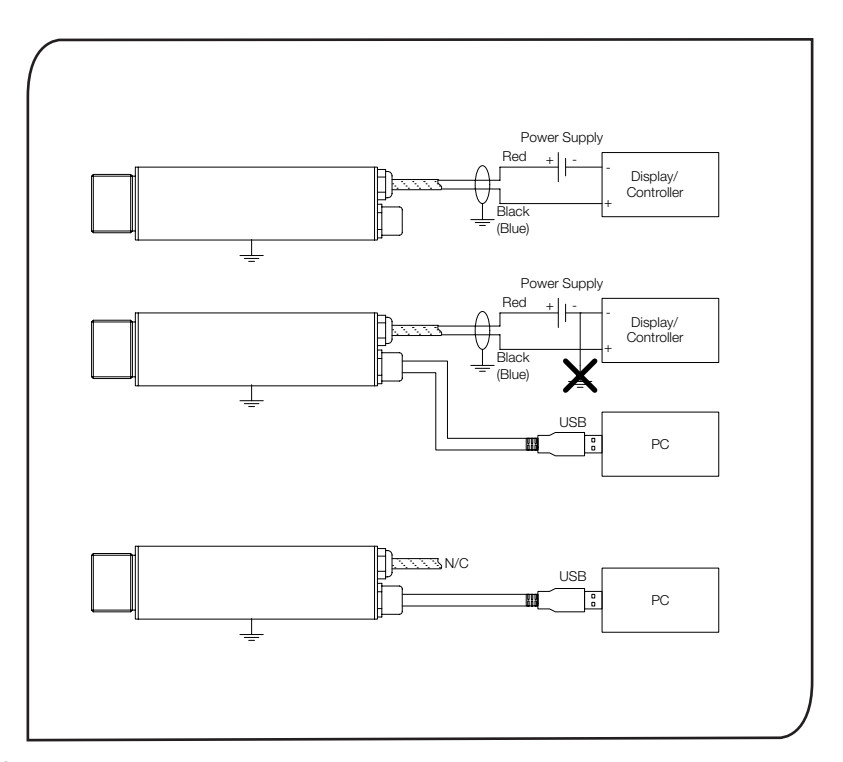

# CAI EXSOFT SOFTWARE

#### SYSTEM REQUIREMENTS

- CalexSoft software is designed to run under Windows. Suitable versions are Windows 2000, Windows XP and Windows Vista.
- The recommended minimum computer specification is: Intel Pentium processor VGA display with 640x480 resolution USB 2.0 port

#### Installation

- 1. Insert the disk provided
- 2. Installer should run automatically (if not, select the appropriate drive and double click on Setup.exe)
- 3. Follow the on-screen instructions

#### NOTE Do not connect the PyroUSB Sensor to the PC before the software is installed

#### Connecting the PyroUSB Sensor to a PC

- 1. Connect the circular connector on the USB cable provided to the PyroUSB sensor
- 2. Connect the USB A connector on the USB cable provided to an available USB 2.0 port
- 3. Double click on the CalexSoft desktop icon

#### NOTE Do not disconnect the USB cable before closing down the CalexSoft program

#### **CONFIGURATION**

- Setting Temperature Units Temperature units can be set on the main temperature panel by pressing °C or °F.
- Setting Output Processing

The temperature range for the 4 to 20mA output, the averaging period and the peak/ valley hold processing can be set by using the main program menu to select: [Setup] → [Output Processing]

The temperatures corresponding to 4 and 20mA can then be set (minimum –40°C, maximum 1000°C, minimum span 100°C, maximum span 1000°C).

To minimise the the effects of temperature fluctuations, noise etc on the output signal, the averaging period can be set between 0 and 60 seconds.

If required, Hold Processing can be applied by setting hold mode to Peak Hold or Valley Hold and setting a hold period between 0 and 1200 seconds.

• Setting Target Emissivity

To set an Emissivity value for the PyroUSB Sensor, use the main program menu to select:

[Setup] → [Emissivity]

Emissivity can then be set to a value between 0.1 and 1.0, or selected from a preset list of materials by selecting [Data].

- english
- Setting Reflected Temperature Compensation

To enable and set reflected temperature compensation, use the main program menu to select:

 $[Setu$ <sup> $\rightarrow$ </sup>  $[Reflection$  Compensation

Reflected temperature compensation can be enabled/disabled using [Compensate for Reflected Temperature], and when enabled the temperature value can be set between -40 and 1000°C.

# operation

Once the sensor is in position and the appropriate power, air, water, and cable connections are secure, the system is ready for continuous operation by completing the following simple steps:

- 1. Turn on the power supply
- 2. Turn on the instrument or PC
- 3. Read / monitor the temperature

## IMPORTANT

Be aware of the following when using the sensor:

- If the sensor is exposed to significant changes in ambient temperature (hot to cold, or cold to hot), allow 20 minutes for the temperature to stabilise before taking or recording measurements.
- Do not operate the sensor near large electromagnetic fields (e.g. around arc welders or induction heaters).

Electromagnetic interference can cause measurement errors.

• Wire must be connected only to the appropriate terminals.

## Maintenance

Our customer service representatives are available for application assistance, calibration, repair, and solutions to specific problems. Contact our Service Department before returning any equipment. In many cases, problems can be solved over the telephone. If the sensor is not performing as it should, try to match the symptom below to the problem. If the table does not help, call Calex for further advice.

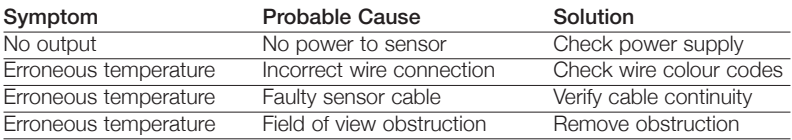

## Troubleshooting

## Lens Cleaning

Keep the lens clean at all times. Any foreign matter on the lens would affect measurement accuracy. Blow off loose particles (if not using the air purge accessory) with an air 'puffer'.

## **GUARANTEE**

Calex guarantees each instrument it manufactures to be free from defect in material and workmanship under normal use and service for the period of one year from the date of purchase. This guarantee extends only to the original buyer according to Calex La série PyroUSB des détecteurs à infrarouge sans contact mesure les températures de -40°C à 1000°C et fournit une sortie linéaire de 4 à 20mA. Le signal bifilaire est compatible avec presque tous les indicateurs, contrôleurs, enregistreurs, consignateurs de données, etc., sans avoir besoin d'interfaces ou de conditionnements de signal particuliers. Ils conviennent à la plupart des matériaux tels que la nourriture, le papier, les textiles, les plastiques, le cuir, le tabac, les produits pharmaceutiques, les produits chimiques, le caoutchouc, le charbon et l'asphalte.

# Spécifications

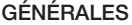

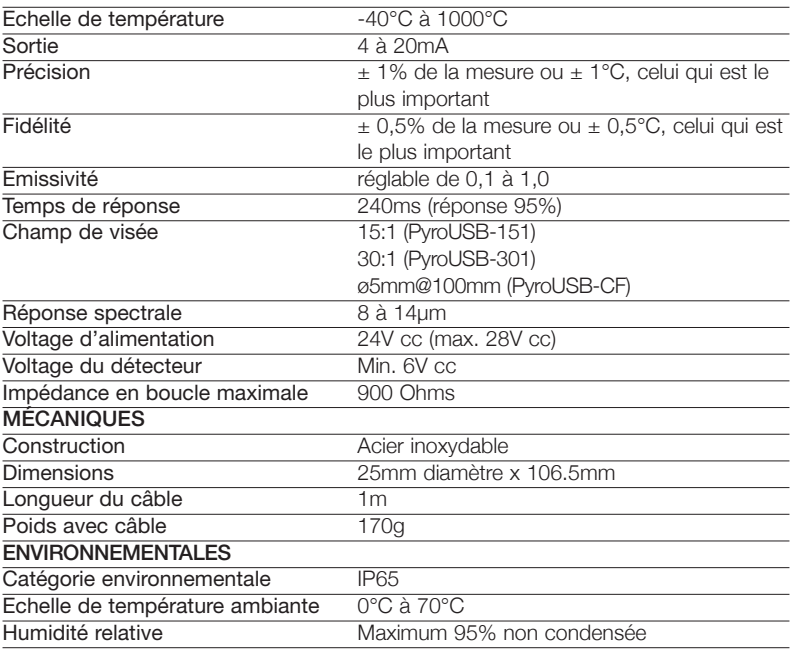

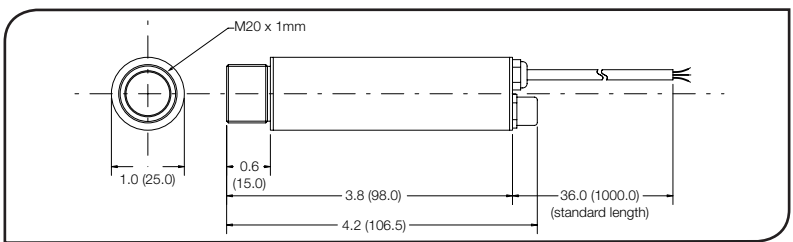

## **ACCESSOIRES**

Une gamme d'accessoires pour convenir aux différentes applications et environnements industriels est disponible. Les accessoires peuvent être commandés à tout moment et ajoutés sur place. Ils consistent en :

- Un support de fixation fixe
- Un support de fixation réglable
- Un collier de purge d'air
- Outil de visée laser

# Options

Les options suivantes sont disponibles : Les options sont installées en usine et doivent être commandées avec le détecteur PyroUSB.

Boîtier refroidi à l'air/eau Certificat de calibrage Câble plus long (3m max.)

# TABLEAU OPTIQUE

Le tableau optique ci-dessous indique le diamètre du point cible nominal à n'importe quelle distance de la tête de détection et assume 90% d'énergie.

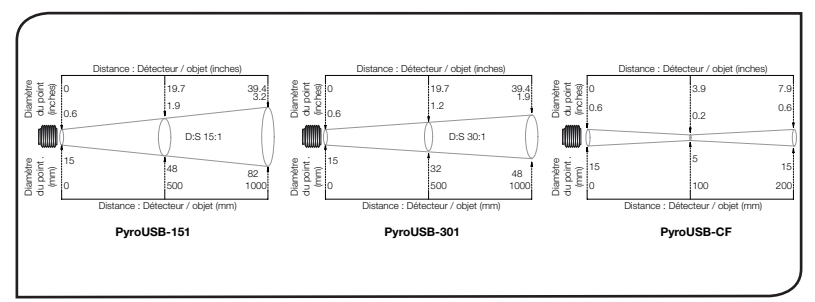

# Installation

Le processus d'installation consiste aux étapes suivantes :

Préparation Installation mécanique Installation électrique

Il faut lire les sections suivantes attentivement avant de commencer l'installation.

# préparation

S'assurer que le détecteur est mis en place pour qu'il ne se concentre que sur la cible.

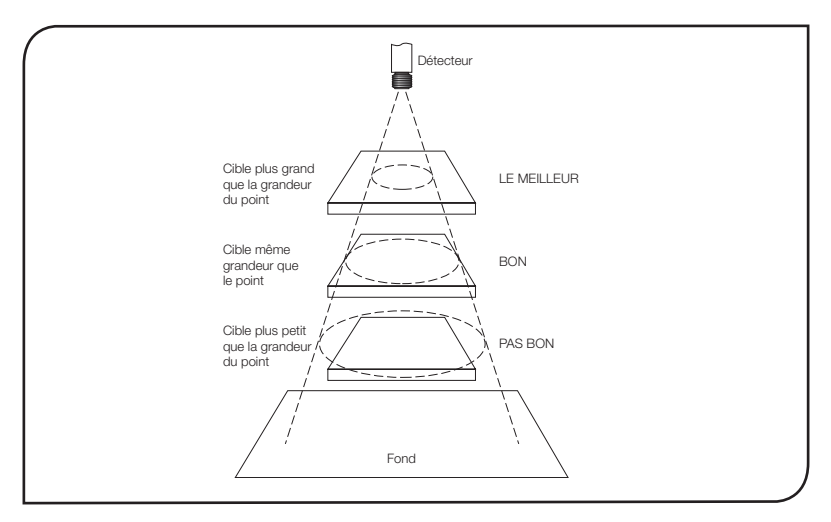

# rançais

## Distance et taille du point

La taille de la zone (taille du point) qui doit être mesurée détermine la distance entre le détecteur et la cible. La taille du point ne doit pas être plus grande que la cible. Le détecteur devrait être monté de façon à ce que la taille du point mesuré est plus petite que la cible.

#### Température ambiante

Le détecteur est conçu pour fonctionner en températures ambiantes de 0°C à 70°C. Pour les températures ambiantes supérieures à 70°C, un boîtier refroidi à l'air/eau est nécessaire.

Eviter les chocs thermiques. Allouer 20 minutes au thermomètre, pour qu'il s'adapte à d'importantes fluctuations de température ambiante.

#### Qualité atmosphérique

La fumée, les vapeurs ou la poussière peuvent contaminer la lentille et provoquer des erreurs dans la mesure de température. Dans ces genres d'environnement, le collier de purge d'air devrait être utilisé pour aider à garder la lentille propre.

## INTERFÉRENCE ÉLECTRIQUE

Pour réduire l'interférence électromagnétique ou 'bruit', le détecteur devrait être monté à l'écart de moteurs, générateurs, et autres appareils similaires.

## **CÂBLAGE**

Vérifier la distance entre le détecteur et l'appareil d'indication / de contrôle. Si nécessaire, le détecteur PyroUSB peut être commandé avec un câble attaché plus long.

#### ALIMENTATION ÉLECTRIQUE

S'assurer qu'une alimentation électrique de 24Vcc (22mA) est utilisée.

## installation mécanique

Tous les détecteurs sont fournis avec un câble d'un mètre et un boulon de fixation. Le détecteur peut être monté sur un support ou sur des découpes de votre propre conception ou bien les accessoires de support fixe et réglable, qui sont montrés ci-dessous, peuvent être utilisés.

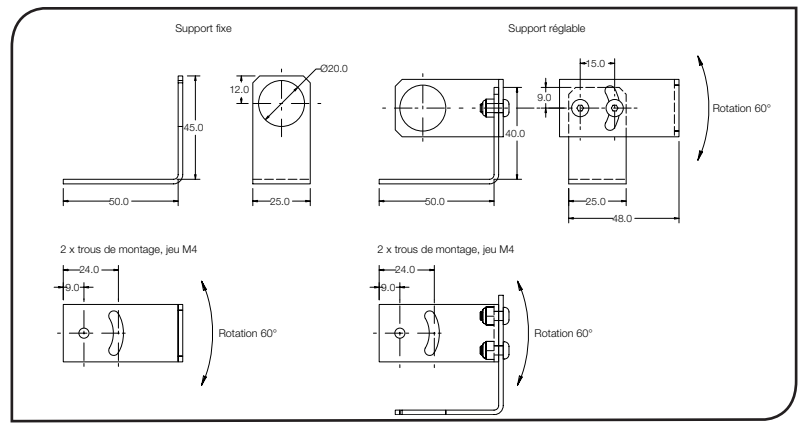

# Boîtier refroidi à l'air/eau

français

Le boîtier refroidi à l'air/l'eau montré ci-dessous permet au détecteur de resister à des temperatures ambiantes élevées. Il est équipé de deux emmanchements de 1/8'' BSP. La température de l'eau devrait être entre 10°C et 27°C pour un refroidissement efficace. L'eau refroidie en dessous de 10°C n'est pas recommandée. Pour éviter la condensation, le collier de purge d'air devrait être utilisé avec le boîtier refroidi à l'eau.

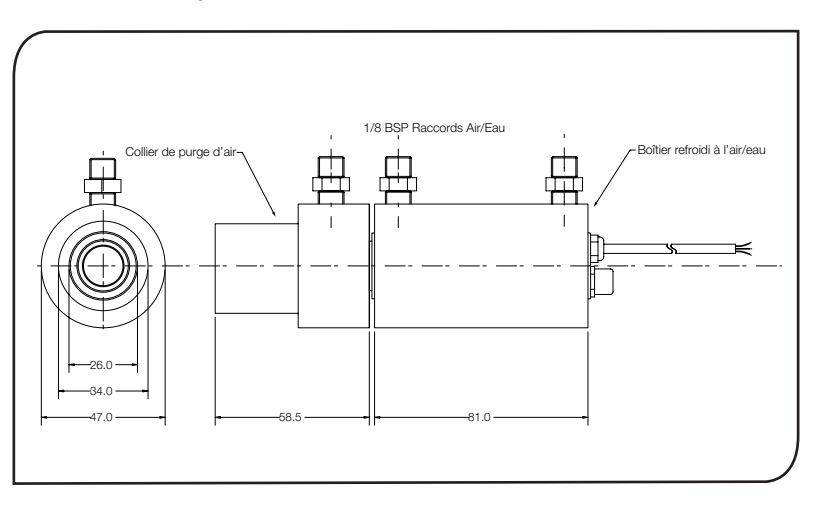

# Collier de purge d'air

Le collier de purge d'air ci-dessous est utilisé pour garder la poussière, les vapeurs, l'humidité et autres contaminants à l'écart de la lentille. Il doit être entièrement vissé. L'air s'écoule dans l'emmanchement de 1/8'' BSP et sort par l'ouverture frontale. Le débit d'air ne devrait pas dépasser 0,5 à 1,5 litres/min.

Il est recommandé d'utiliser de l'air propre ou pour les appareils.

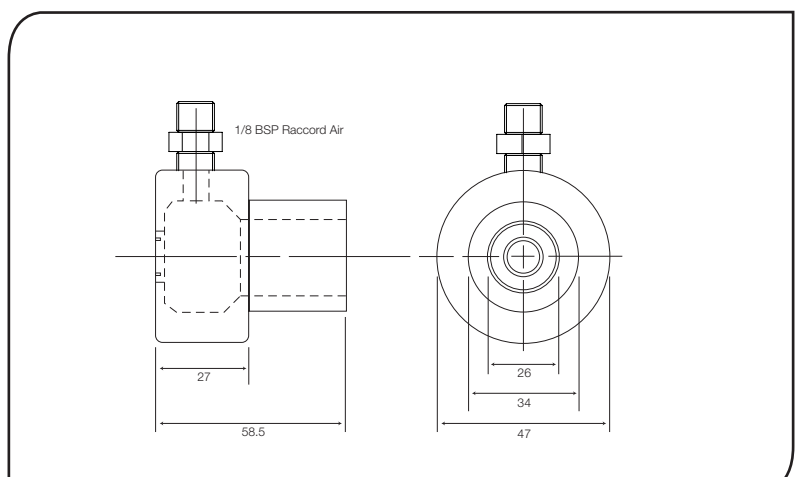

# installation èlectrique

Le câble du détecteur est un câble en PVC d'1m. Une extrémité est attachée, à l'usine, à la tête du détecteur. L'autre extrémité a deux câbles et un fil de terre.

# CÂBI AGF

Il est possible d'utiliser le détecteur PyroUSB de trios façons. Pour utiliser uniquement la sortie 4-20mA, connecter le détecteur PyroUSB à l'afficheur/contrôleur à l'aide de l'alimentation 24Vdc dans la boucle suivant le tableau et le schema de câblage cidessous. L'impédance de boucle maximale est de 900 ohms. Nota: Il faut que le détecteur PyroUSB soit connecté à la terre à un seul point, soit au blindage du câble, soit au boîtier du détecteur.

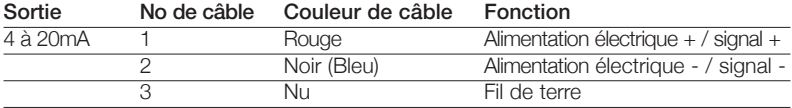

Pour utiliser uniquement la sortie USB, connecter le détecteur PyroUSB à un PC à l'aide du cable fourni. Aucune autre source d'alimentation n'est nécessaire lorsque l'on utilize la sortie USB. On peut également utiliser le détecteur PyroUSB avec la boucle 4-20mA et l'USB connectés, pourvu que la borne negative de l'alimentation 24Vdc en utilization n'est pas reliée à la terre. Nota: Il faut installer le logiciel Calex avant de connecter le détecteur à un PC.

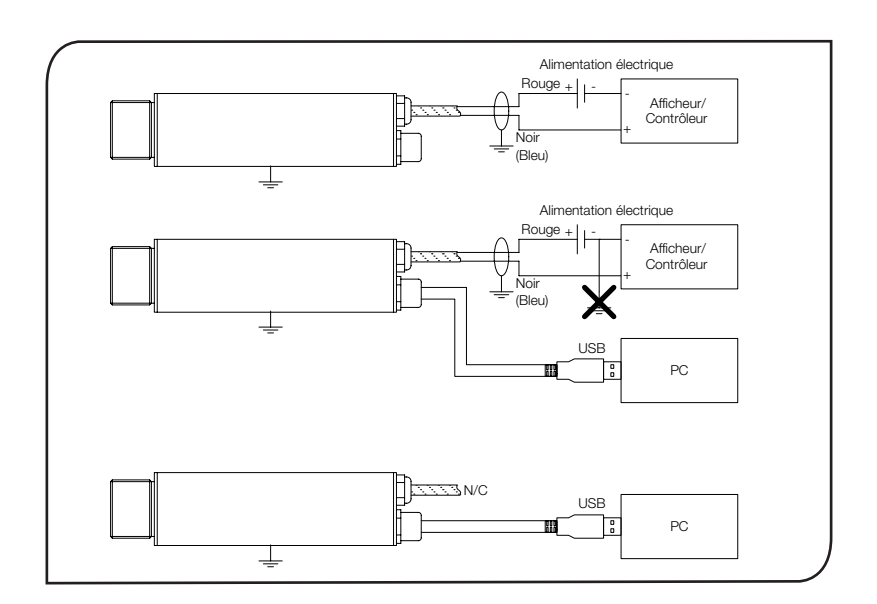

# CAI EXSOFT SOFTWARE

# Spécifications du système.

- Le logiciel CalexSoft est conçu pour fonctionner sur Microsoft Windows. Les versions appropriées sont Windows 2000, Windows XP et Windows Vista
- Les spécifications informatiques minimales recommandées sont : Processeur Intel Pentium Ecran VGA avec une résolution 640x480 USB 2.0 port

## **INSTALLATION**

- 1. Insérer le dique fourni
- 2. Le programme d'installation devrait se mettre en marche automatiquement. (Si ce n'set pas le cas, sélectionner le lecteur approprié et cliquer sur Setup.exe)
- 3. Suivre les consignes affichées

# NOTA Le détecteur PyroUSB ne doit pas être connecté au PC avant l'installation du logiciel

# Connection du détecteur PyroUSB à un PC

- 1. Relier le connecteur circulaire sur le cable USB fourni au détecteur PyroUSB
- 2. Insérer le connecteur USB A sur le cable USB fourni dans un port USB 2.0 disponible.
- 3. Double-cliquer sur l'icône CalexSoft

# NOTA Il ne faut pas déconnecter le cable USB avant de fermer le logiciel CalexSoft

# **CONFIGURATION**

- Sélection de l'unité de temperature. On sélectionne l'unité de temperature en appuyant sur le bouton °C ou °F sur le console de temperature principal.
- Réglage du traitement de sortie Les limites de temperature pour la sortie 4 à 20mA, la période de calcul de la moyenne ainsi que le traitement de la retenue en crête ou en creux, sont réglés à l'aide du menu principal en sélectionnant:

[Setup] → [Output Processing]

On peut alors régler les temperatures qui correspondent à 4 et 20mA (minimum -40°C, maximum 1000°C, étendue minimale 100°, étendue maximale 1000°).

Afin de minimiser les effets des variations de temperature, des interferences et autres incidents sur le signal de sortie, la période de calcul de la moyenne peut être réglée entre 0 et 60 secondes.

Si besoin est, le traitement de retenue peut s'effectuer en réglant le mode retenue à Retenue de la Crête ou Retenue du Creux, et en fixant une période de retenue entre 0 et 1200 secondes.

• Réglage de l'émissivité de la cible Pour fixer une valeur d'émissivité pour le détecteur PyroUSB, aller au menu principal du programme et sélectionner:

 $[Setup] \rightarrow [Emissivity]$ 

Il est alors possible de fixer une valeur d'émissivité entre 0,1 et 1,0, ou bien, une valeur peur être sélectionnée d'une liste de materiel préfixée en sélectionnant [Data].

• Réglage de la compensation pour la température réfléchie Pour activer et régler la compensation pour la temperature réfléchie, aller au menu principal du programme et sélectionner:

 $[Setup] \rightarrow [Reflection\ Compensation]$ 

La compensation pour la temperature réfléchie peut être activée/désactivée à l'aide de [Compensate for Reflected Temperature], et, une fois activée, la temperature peut être réglée entre -40° et 1000°C.

#### fonctionnement

Une fois que le détecteur est en place et que les connexions appropriées d'alimentation, d'air, d'eau et de câbles sont bien fixées, le système est prêt pour fonctionner en continu en complétant les simples étapes suivantes :

- 1. Mettre en route l'alimentation électrique
- 2. Mettre en marche l'instrument ou le PC
- 3. Lire / contrôler la température

#### IMPORTANT

Il faut faire attention aux suivants lors de l'utilisation du détecteur :

- Si le détecteur est exposé à des changements significatifs de température ambiante (chaud à froid, ou froid à chaud), avant de prendre ou d'enregistrer des mesures attendre 20 minutes que la température se stabilise.
- Ne pas faire fonctionner le détecteur près d'importants champs électromagnétiques (par exemple autour d'un arc de soudage ou d'appareils chauffants à induction). Des interférences électromagnétiques peuvent provoquer des erreurs de mesure.
- Le câble ne doit être relié qu'à des terminaux appropriés.

#### **ENTRETIEN**

Les représentants du service clientèle sont disponibles pour aider, calibrer, réparer et résoudre des problèmes particuliers. Contacter le service technique avant de retourner l'équipement. Dans beaucoup de cas, les problèmes peuvent être résolus par téléphone. Si le détecteur ne fonctionne pas comme il le devrait, essayer de faire correspondre le symptôme ci-dessous au problème. Si le tableau n'aide pas, appeler Calex pour plus de renseignement.

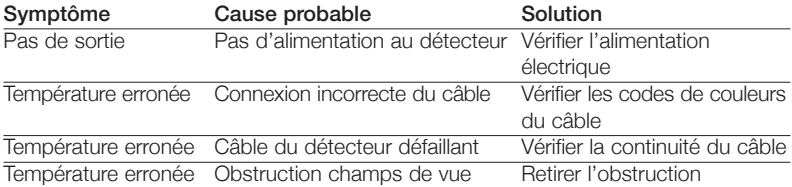

#### Diagnostic de défaillances

#### Nettoyage de la lentille

Garder la lentille propre à tout moment. Toute matière étrangère sur la lentille affecterait la précision de la mesure. Souffler les particules libres (si l'accessoire de purge d'air n'est pas utilisé) avec un 'soufflet'.

#### **GARANTIE**

Calex garantie que tous les instruments qu'il fabrique sont exempts de défauts ou de vices de fabrication dans des conditions normales d'utilisation et de service, pour une période d'un an, à compter de la date d'achat. Cette garantie ne s'applique qu'à l'acheteur d'origine selon les conditions de vente de Calex.

Die PyroUSB-Serie kontaktfreier Infrarotsensoren misst Temperaturen zwischen -40°C und 1000°C und liefert eine lineare 4 – 20mA Leistung. Das über 2 Drähte geleitete Signal ist mit fast jedem Anzeigegerät, Controller, Aufnahmegerät, Messwerterfassungsgerät usw. kompatibel. Eine besondere Schnittstelle oder Signalverarbeitung ist nicht erforderlich. Die PyroUSB-Sensoren sind für die meisten Materialien wie Nahrungsmittel, Papier, Textilien, Kunststoffe, Leder, Tabak, Arzneimittel, Chemikalien, Gummi, Kohle und Asphalt geeignet.

#### Spezifikation

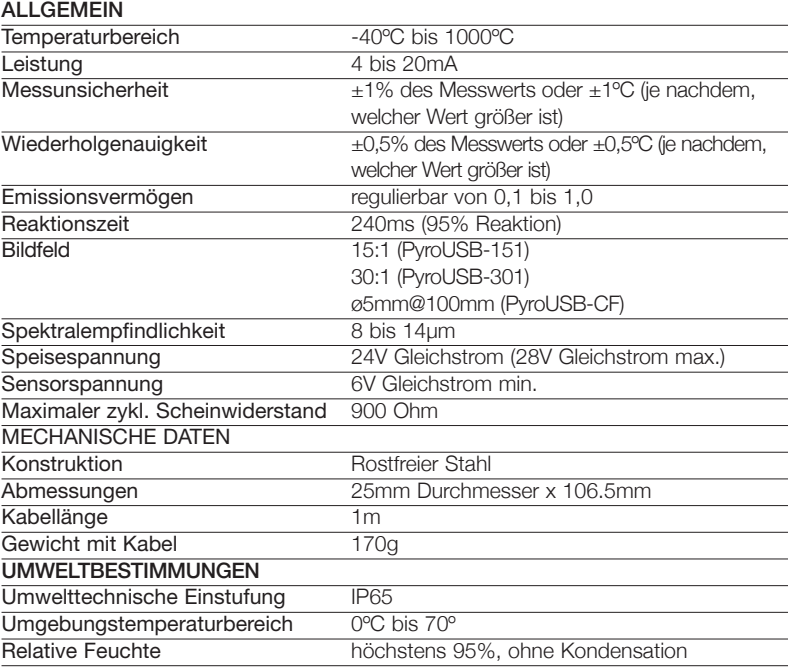

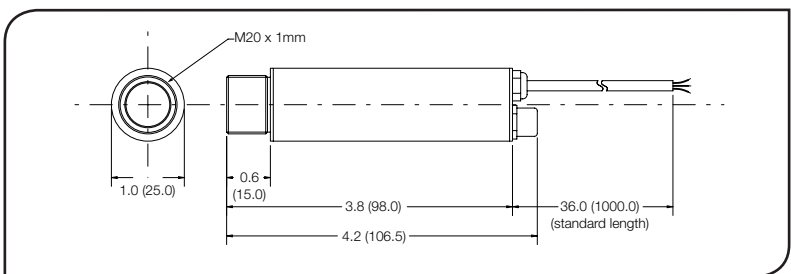

## **ZUBEHÖR**

Eine Reihe von Zubehörteilen für unterschiedliche Anwendungen und industrielle Umgebungen sind erhältlich.

Die Zubehörteilen können jederzeit bestellt und vor Ort installiert werden. Die folgenden Zubehörteile sind lieferbar:

# **OPTIONEN**

Die folgenden Optionen sind verfügbar. Die Optionen werden werksmäßig installiert und müssen zusammen mit dem PyroUSB-Sensor bestellt werden.

Luft-/wassergekühltes Gehäuse

**Eichbescheinigung** 

Längeres Kabel (max. 3m)

# OPTISCHES DIAGRAMM

Das optische Diagramm unten gibt den nominellen Zielpunktdurchmesser in einer beliebigen Entfernung vom Messkopf an. Es werden 90% Energie angenommen.

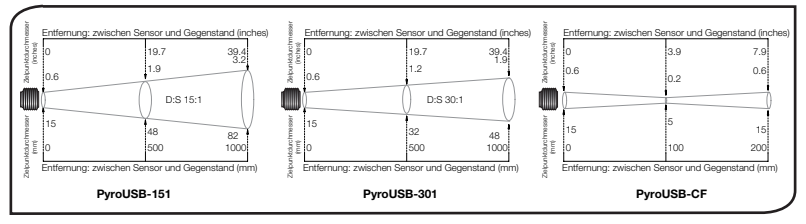

# Installation

Der Installationsprozess besteht aus den folgenden Phasen:

Vorbereitung

Mechanische Installation

Elektrische Installation

Bitte lesen Sie sich die folgenden Abschnitte sorgfältig durch, bevor Sie mit der Installation beginnen.

# **VORBEREITUNG**

Achten Sie darauf, dass der Sensor nach dem Aufstellen nur auf das Ziel weist.

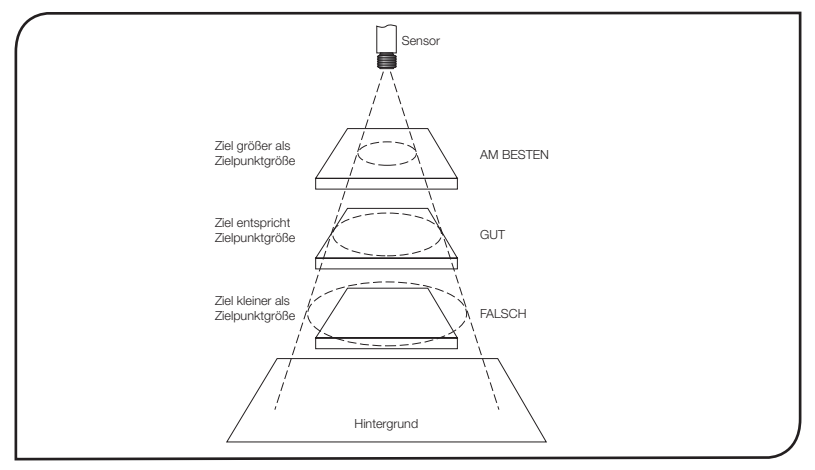

## Entfernung und ZielpunktgröSSe

Die Größe des Messbereichs (Zielpunktgröße) bestimmt die Entfernung zwischen Sensor und Ziel. Die Zielpunktgröße darf die Zielgröße nicht übersteigen. Der Sensor sollte so aufgestellt werden, dass die gemessene Zielpunktgröße kleiner ist als das Ziel.

#### Umgebungstemperatur

Der Sensor ist für Umgebungstemperaturen zwischen 0°C und 70°C konzipiert. Bei Umgebungstemperaturen über 70ºC ist ein luft-/wassergekühltes Gehäuse erforderlich.

Vermeiden Sie Wärmeschocks. Warten Sie 20 Minuten, damit sich das Gerät an starke Veränderungen in der Umgebungstemperatur gewöhnen kann.

# LUFTQUALITÄT

Rauch, Dämpfe oder Staub können die Linse verunreinigen und zu Fehlern bei der Temperaturmessung führen. In derartigen Umgebungen sollte die Luftspülmanschette verwendet werden, damit die Linse sauber bleibt.

#### Elektrische Störungen

Um elektromagnetische Störungen oder "Lärm" auf ein Minimum zu reduzieren, sollte der Sensor entfernt von Motoren, Generatoren und ähnlichen Geräten aufgestellt werden.

#### Verkabelung

Überprüfen Sie die Entfernung zwischen dem Sensor und dem Anzeige-/Steuergerät. Bei Bedarf kann der PyroUSB-Sensor mit längerem Kabel geliefert werden.

#### Netzspannung

Achten Sie darauf, dass Sie 24V Gleichstrom (22mA) verwenden.

#### mechanische installation

Alle Sensoren werden mit einem 1m langem. Kabel und einer Befestigungsmutter geliefert. Der Sensor kann an Halterungen oder Ihrem Eigendesign befestigt werden. Oder verwenden Sie die unten abgebildeten festen und verstellbaren Zubehörteile für die Halterung.

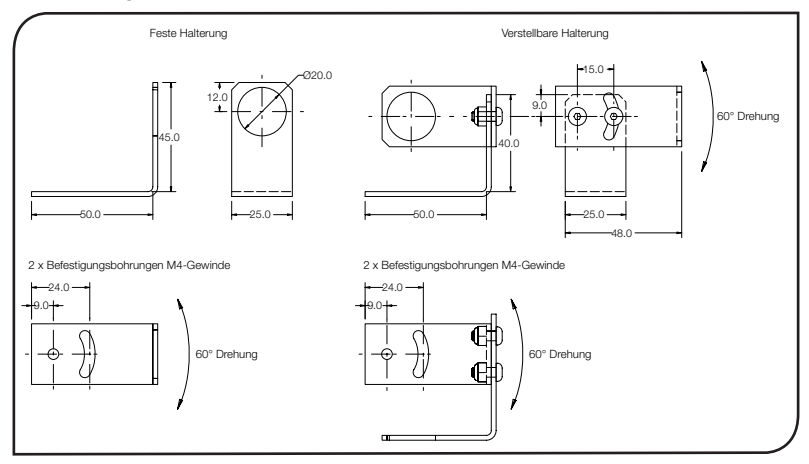

# Luft-/wassergekühlte gehäuse

Aufgrund des im Folgenden dargestellten luft-/wassergekühlten Gehäuses kann der Sensor hohen Umgebungstemperaturen standhalten. Der Sensor ist mit zwei 1/8-Zoll-Bsp-Verbindungsstücken ausgestattet. Um eine wirksame Kühlung zu gewährleisten, sollte die Wassertemperatur zwischen 10ºC und 27ºC betragen. Gekühltes Wasser unter 10ºC ist nicht zu empfehlen. Um Kondensation zu vermeiden, sollte die Luftspülmanschette in Verbindung mit dem wassergekühlten Gehäuse eingesetzt werden.

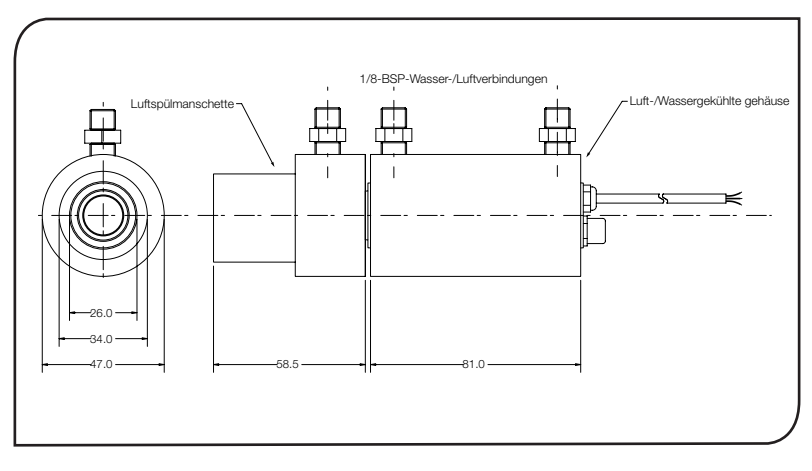

# Luftspülmanschette

Die unten abgebildete Luftspülmanschette hält Staub, Dämpfe, Feuchtigkeit und andere Verunreinigungen von der Linse fern. Die Manschette muss vollständig eingeschraubt werden. Luft strömt in das 1/8-Zoll-Bsp-Verbindungsstück und aus der vorderen Öffnung. Der Luftstrom sollte nicht mehr als 0,5 bis 1,5 Liter/Min. betragen.

Es wird reine Luft oder "Hilfsluft" empfohlen.

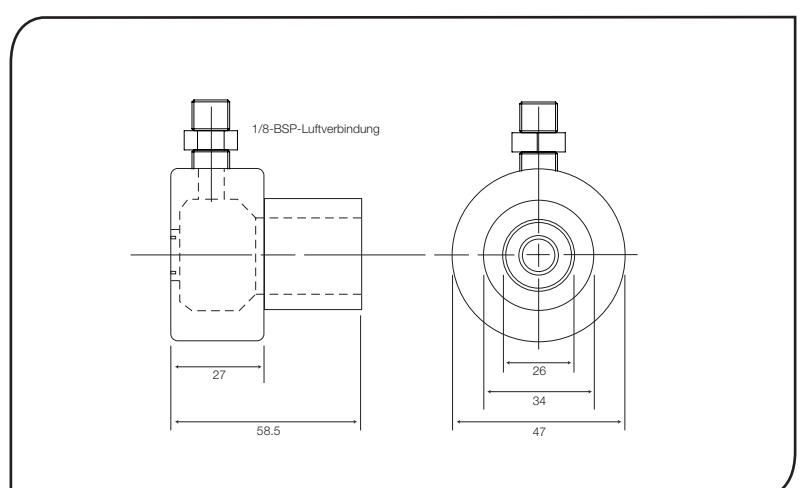

# elektrische installation

Das Sensorkabel ist ein 1m langes PVC-Kabel. Ein Ende wird werksmässig am Messkopf befestigt. Das andere Ende ist mit einem Drahtpaar und einem Abschirmdraht (Erdungsdraht) versehen.

## Verkabelung

Der PyroUSB-Sensor kann auf drei verschiedene Arten benutzt werden. Um lediglich den 4-20mA-Ausgang zu nutzen, schließen Sie den PyroUSB-Sensor an das Display / den Controller mit der 24 V-Gleichstromzufuhr im Stromkreis an, verwenden Sie dabei die folgende Tabelle und das Anschlussdiagramm als Richtwert. Der maximale zyklische Scheinwiderstand beträgt 900 Ohm. Nota: Der PyroUSB-Sensor darf nur an einem Punkt geerdert sein, nämlich entweder an der Kabelabschirmung oder am Sensorgehäuse

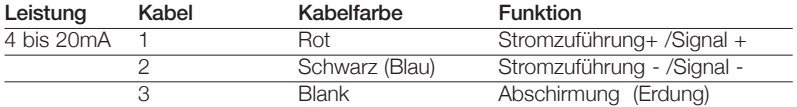

Um nur den USB-Ausgang zu benutzen, schließen Sie den PyroUSB-Sensor an einen PC an, verwenden Sie dabei das mitgelieferte Kabel. Wenn der USB-Ausgang verwendet wird, ist keine externe Stromversorgung erforderlich. Der PyroUSB-Sensor kann auch benutzt werden, wenn er sowohl an den 4-20mA-Ausgang als auch an den USB-Ausgang angeschlossen wurde, vorausgesetzt dass der Minuspol der verwendeten 24 V-Gleichstromzufuhr nicht geerdet ist. Hinweis: Die CalexSoft-Software muss installiert werden, bevor der Sensor an einen PC angeschlossen wird.

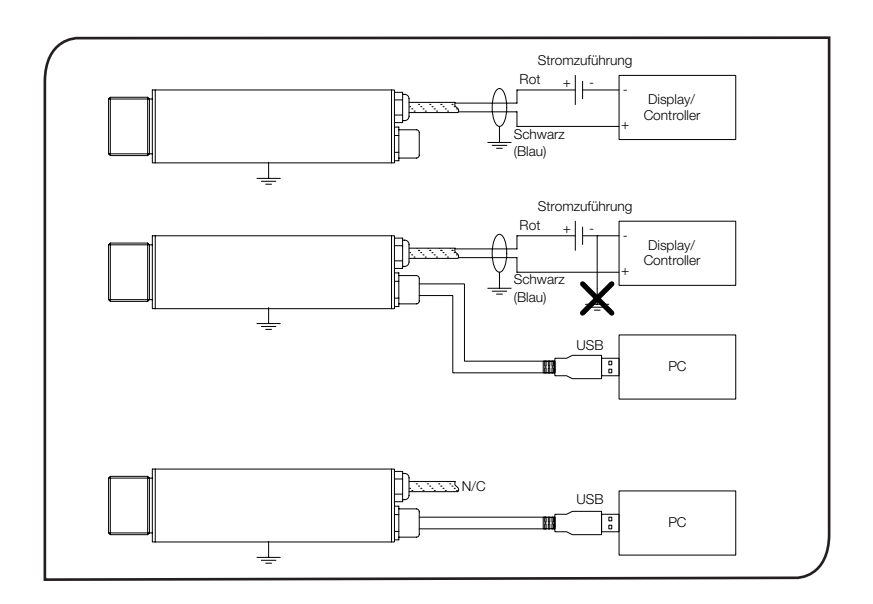

#### CAI EXSOFT SOFTWARE **Systemanforderungen**

- Die CalexSoft-Software wurde für Microsoft Windows entwickelt und ist mit den Versionen Windows 2000, Windows XP und Windows Vista kompatibel.
- Der Rechner sollte mindestens die folgenden Spezifikationen aufweisen: Intel 486-Prozessor VGA-Monitor mit einer Auflösung von 640 x 480 Pixel

USB-Port 2.0

# **Installation**

- 1. Legen Sie die mitgelieferte CD ein.
- 2. Der Installer müsste automatisch starten (wenn nicht, wählen Sie das richtige Laufwerk aus und doppelklicken Sie auf Setup.exe).
- 3. Folgen Sie den Anweisungen auf dem Bildschirm.

#### HINWEIS Schließen Sie den PyroUSB-Sensor nicht an den PC an, wenn die Software noch nicht installiert ist.

# AnschlieSSen des PyroUSB-Sensors an einen PC

- 1. Stecken Sie den Rundstecker des mitgelieferten USB-Kabels in den PyroUSB-Sensor.
- 2. Stecken Sie den USB-A-Stecker des mitgelieferten USB-Kabels in einen freien USB-Port 2.0.
- 3. Doppelklicken Sie auf das CalexSoft-Symbol auf dem Desktop.
- HINWEIS Ziehen Sie das USB-Kabel erst nach Beenden des

# CalexSoft-Programms heraus.

# **KONFIGURATION**

- Einstellen der Temperatureinheiten Temperatureinheiten können auf dem Haupttemperaturanzeigegerät durch Drücken von °C oder °F eingestellt werden.
- Einstellen der Datenausgabe

Der Temperaturbereich für den 4 bis 20mA-Ausgang, die durchschnittliche Dauer und die Speicherung des Höchst- und Tiefstwerts können im Hauptprogrammmenü eingestellt werden:

## [Setup] → [Output Processing]

Die Temperaturen, die 4 und 20mA entsprechen, können eingestellt werden (Minimum –40°C, Maximum 1000°C, Mindestspanne 100°C, Höchstspanne 1000°C).

Um die Auswirkungen von Temperaturschwankungen, Lärm usw. auf das Ausgabesignal möglichst gering zu halten, kann die durchschnittliche Dauer auf einen Wert zwischen 0 und 60 Sekunden eingestellt werden.

Wenn erforderlich, kann der Speichermodus auf Speicherung des Höchstwerts oder Speicherung des Tiefstwerts und die Dauer der Speicherung auf einen Wert zwischen 0 und 1200 Sekunden eingestellt werden.

• Einstellen des Zielemissionsvermögens Um das Emissionsvermögen für den PyroUSB-Sensor einzustellen, wählen Sie im Hauptprogrammmenü aus:

[Setup] → [Emissivity]

Das Emissionsvermögen kann auf einen Wert zwischen 0.1 und 1.0 eingestellt oder aus einer vorgegebenen Materialliste ausgewählt werden, indem [Data] gewählt wird.

• Einstellung der Kompensation der reflektierten Temperatur Um die Kompensation der reflektierten Temperatur zu aktivieren und einzustellen,

wählen Sie im Hauptprogrammmenü aus:

[Setup] → [Reflection Compensation]

Die Kompensation der reflektierten Temperatur kann mit [Compensate for Reflected Temperature] aktiviert/deaktiviert werden; wenn sie aktiviert wurde, kann der Temperaturwert auf -40 bis 1000°C eingestellt werden.

# betrieb

Wenn der Sensor aufgestellt ist und die entsprechenden Strom-, Luft-, Wasser- und Kabelanschlüsse gesichert sind, kann das System mit den folgenden einfachen Schritten auf Dauerbetrieb eingestellt werden:

- 1. Die Stromversorgung einschalten
- 2. Schalten Sie das Gerät oder den PC ein.
- 3. Die Temperatur ablesen / überwachen

## **WICHTIG**

Achten Sie beim Einsatz des Sensors auf die folgenden Punkte:

- Wenn der Sensor erheblichen Temperaturschwankungen ausgesetzt wird (heiss zu kalt oder kalt zu heiss), sind 20 Minuten zulässig, damit sich die Temperatur vor der Temperaturnahme oder -aufzeichnung stabilisieren kann.
- Betreiben Sie den Sensor nicht in der Nähe großer elektromagnetischer Felder (z.B. von Lichtbogenschweißgeräten oder Induktionsheizgeräten). Elektromagnetische Störungen können zu Messfehlern führen.
- Die Kabel dürfen nur mit den korrekten Anschlüssen verbunden werden.

#### **WARTUNG**

Unsere Kundendienstmitarbeiter können bei Anwendungen, kalibrierung, Reparaturen und Lösung konkreter Probleme helfen. Setzen Sie sich bitte mit unserer Kundendienstabteilung in Verbindung, bevor Sie Geräte zurücksenden. Häufig können Probleme telefonisch gelöst werden.

Wenn der Sensor nicht ordnungsgemäß funktioniert, versuchen Sie, das unten aufgeführte Symptom dem entsprechenden Problem zuzuordnen. Wenn die Tabelle nicht weiterhilft, kann Ihnen Calex möglicherweise telefonisch weitere Tipps geben.

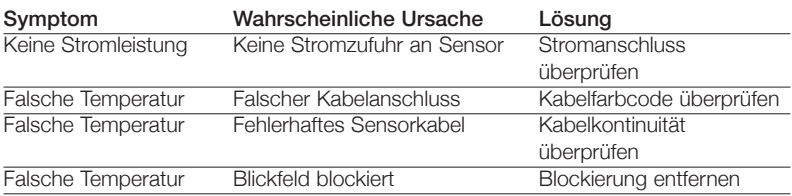

#### **STÖRUNGSSUCHE**

#### Reinigen der Linse

Halten Sie die Linse stets sauber. Fremdkörper auf der Linse würden die Messgenauigkeit beeinträchtigen. Blasen Sie lose Partikel mit einem Gebläse von der Linse (sofern Sie nicht die Luftspülmanschette verwenden).

#### **GARANTIE**

Calex gewährleistet, dass jedes von Calex hergestellte Instrument über einen Zeitraum von einem Jahr ab Kaufdatum bei normalem Gebrauch und ordnungsgemäßer Wartung frei von Material- und Verarbeitungsfehlern ist. Diese Garantie gilt nur für den ursprünglichen Käufer und richtet sich nach den Calex-Geschäftsbedingungen.

La serie PyroUSB, sensores de infrarrojos sin necesidad de contacto, miden temperaturas de -40ºC a 1000ºC y proporcionan una salida lineal de 4 a 20mA. La señal de dos hilos es compatible con casi cualquier indicador, controlador, registrador, tabulador electrónico de datos, etc., sin necesidad de una interconexión especial o acondicionamiento de señal. Son adecuados para la mayoría de las materias, tales como alimentos, papel, telas, plásticos, cuero, tabaco, medicinas, productos químicos, caucho, carbón y asfalto.

## Características

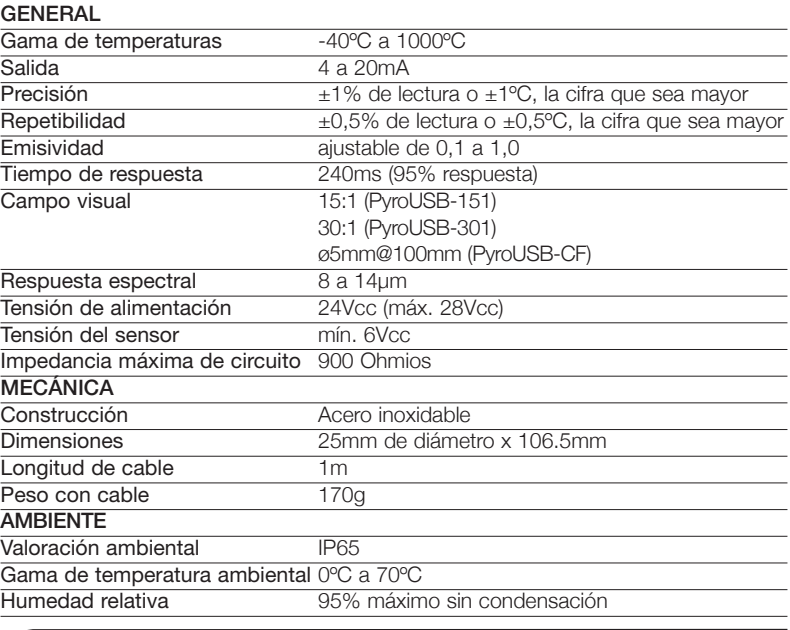

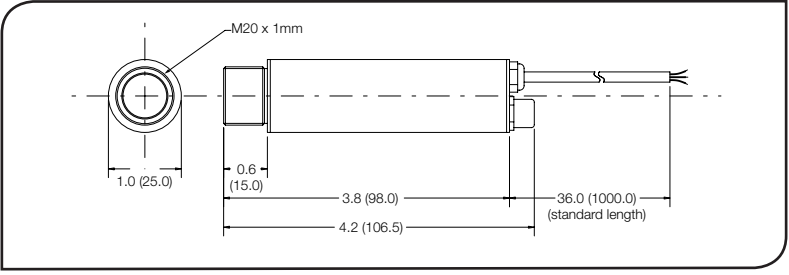

# Accesorios

Se encuentra disponible una gama de accesorios para las distintas aplicaciones y ambientes industriales. Los accesorios pueden pedirse en cualquier momento y añadirse en el mismo recinto. Éstos consisten en las piezas a siguientes:

Consola fija para el montaje Consola regulable de montaje Aro de purga de aire

Herramienta óptica láser

# Opciones

Se encuentran a disposición las siguientes opciones. Las opciones son instaladas en la fábrica y deben pedirse con el sensor PyroUSB.

Caja de enfriamiento por aire/agua

- Certificado de calibración
- Cable más largo (máx. de 3m)

# CUADRO ÓPTICO

El cuadro óptico de debajo indica el diámetro nominal del punto de diana a una distancia dada de la cabeza sensora y asume 90% de energía.

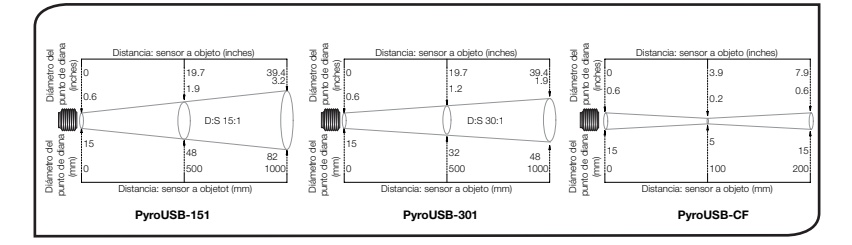

#### InstalaciÓn

El proceso de instalación consiste en las siguientes etapas:

Preparación Instalación mecánica Instalación eléctrica

Leer las siguientes secciones con detenimiento antes de proceder a la instalación.

## Preparación

Asegurarse de que el sensor se coloca de manera que esté enfocando solamente a la diana.

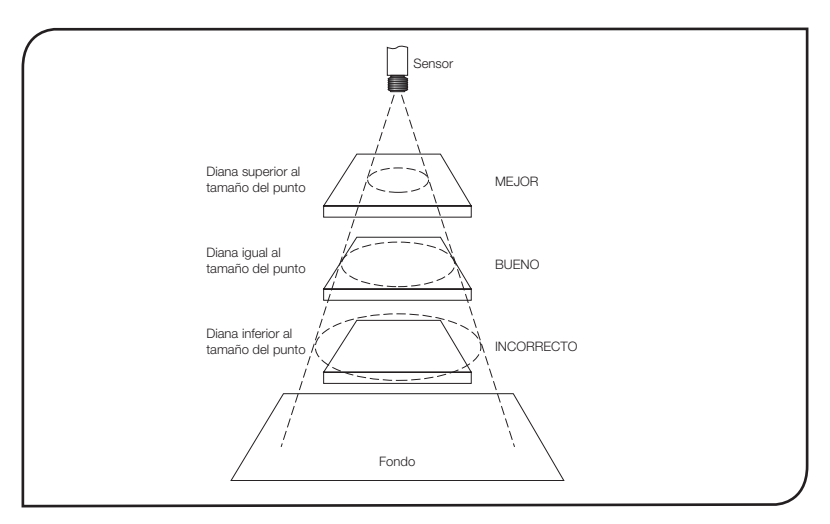

#### $25<sub>5</sub>$

# Distancia y tamaño de la zona de medición

El tamaño de la zona de medición a medir determina la distancia entre el sensor y la diana. El tamaño de la zona de medición no debe ser mayor que el de la diana. El sensor debe ser instalado de manera que la zona de medición determinada sea menor que la diana.

## La temperatura ambiente

El sensor está diseñado para funcionar en temperaturas ambientes desde 0ºC hasta 70ºC. Para las temperaturas ambientes superiores a 70ºC, se hará necesario una caja de enfriamiento por aire/agua.

Evitar un cambio brusco de temperatura. Dejar pasar 20 minutos para que la unidad se ajuste a los grandes cambios de temperatura ambiente.

#### Calidad atmosférica

Los humos o el polvo pueden contaminar la lente y causar errores en la medición de la temperatura. El aro de purga de aire debe usarse en ambientes de este tipo para ayudar a mantener la lente limpia.

# Interferencia eléctrica

Para reducir al mínimo la interferencia electromagnética o el "ruido", el sensor debe ser instalado alejado de motores, generadores o similares.

# Conexiones eléctricas

Comprobar la distancia entre el sensor y el dispositivo indicador/controlador. Si es necesario, el sensor PyroUSB se puede pedir con el cable que viene adosado, más largo.

#### Suministro eléctrico

Asegurarse de usar un suministro eléctrico de 24Vcc, (22mA).

## Instalación mecánica

Todos los sensores vienen con 1 metro de cable y una tuerca de montaje. El sensor puede ser instalado en una consola o dispositivos de diseño propio, o puede usar los accesorios de consola fija y regulable de montaje que se muestran debajo.

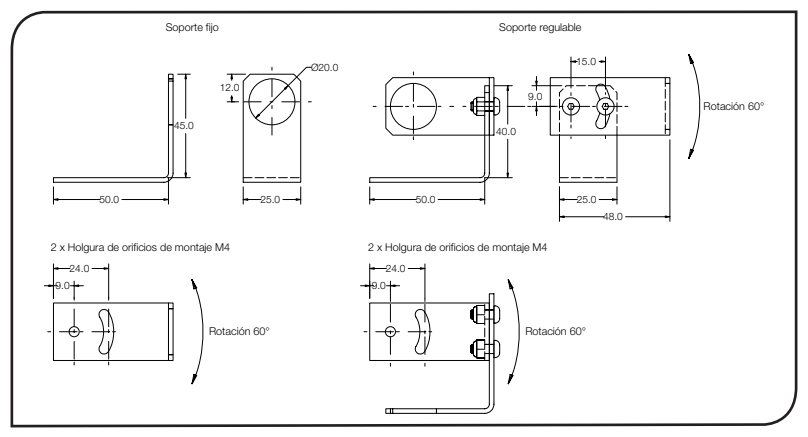

#### caja de enfriamiento por aire/agua

La caja de enfriamiento por aire/agua mostrada a continuación permite al sensor soportar temperaturas ambientes elevadas. Se encuentra equipado de dos accesorios BSP (hilo de rosca en paralelo de British Standards) de 1/8 de pulgada. La temperatura del agua debe ser de 10ºC a 27ºC para un enfriamiento eficaz. No se recomienda agua fría por debajo de los 10ºC. Para evitar una condensación, el aro de purga de aire debe usarse con la caja de enfriamiento por agua.

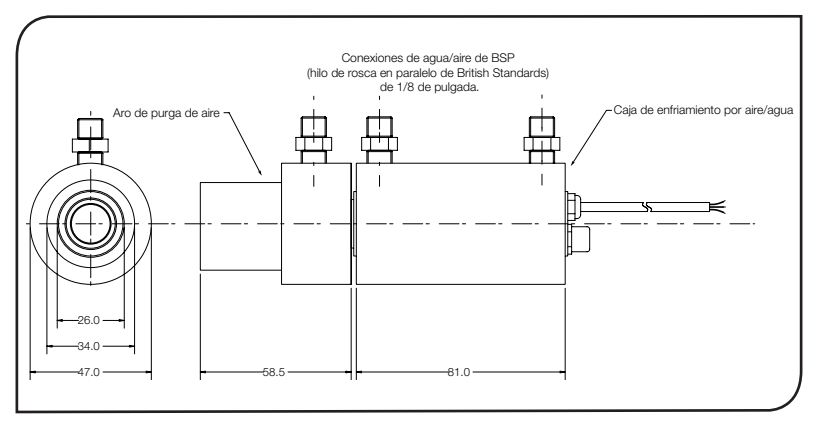

# Aro de purga de aire

El aro de purga de aire a continuación se usa para mantener el polvo, los humos, la humedad y otros contaminantes alejados de la lente. Debe atornillase completamente. El aire fluye hacia adentro del accesorio BSP de 1/8 de pulgada y hacia afuera de la abertura frontal. El flujo de aire no debe ser superior a 0,5 a 1,5 litros/min.

Se recomienda aire limpio o "para instrumentos".

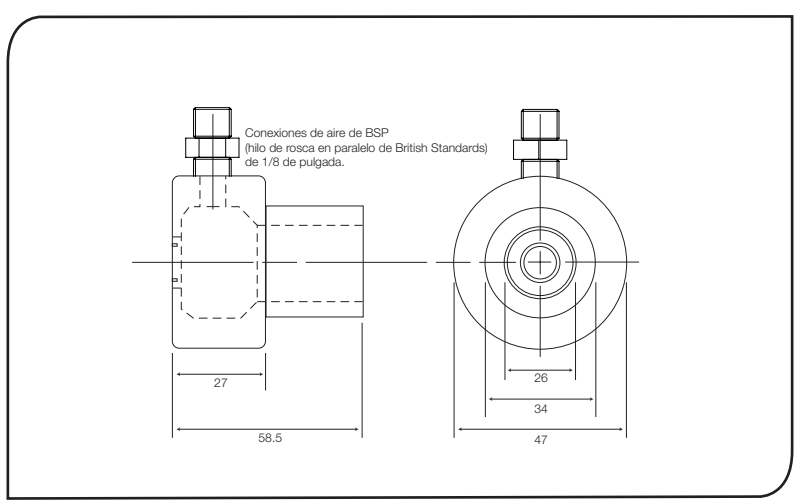

# instalación eléctrica

El cable desde el sensor a los componentes electrónicos es de PVC, de 1 metro. Uno de los extremos es adosado, desde fábrica, a la cabeza sensora. El otro extremo tiene un par de hilos y un hilo conductor armado (a tierra).

# Conexiones eléctricas

El sensor PyroUSB puede utilizarse de tres formas distintas. Para utilizar sólo la salida 4-20mA, conecte el sensor PyroUSB al indicador/controlador con el suministro eléctrico 24 Vcc del circuito utilizando la tabla y diagrama de conexiones siguientes como guía. La impedancia máxima del circuito es de 900 ohmios. Nota: El sensor PyroUSB debe ser conectado a la tierra en un único punto, en el blindaje del cable o en la carcasa del sensor.

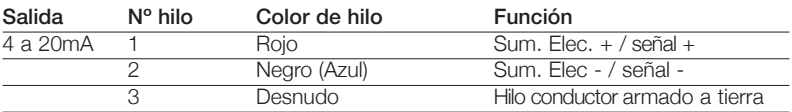

Para utilizar sólo la salida USB, conecte el sensor PyroUSB al PC con el cable suministrado. No se necesita suministro eléctrico externo para usar la salida USB. El sensor PyroUSB también puede utilizarse con el circuito 4-20mA y el USB conectados, siempre que el terminal negativo del suministro eléctrico 24 Vcc utilizado no esté conectado a tierra. Aviso: antes de conectar el sensor a un PC debe instalar el software CalexSoft.

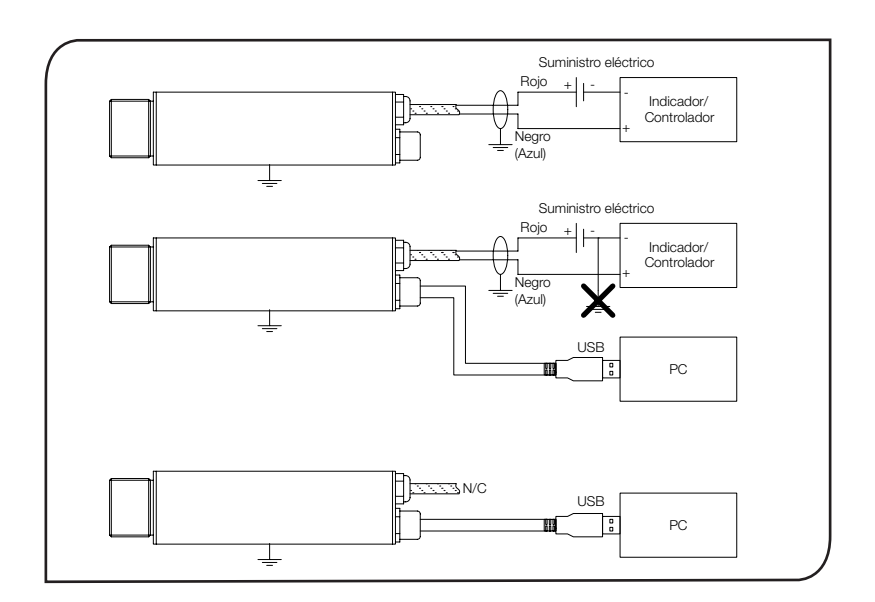

español

## CAI EXSOFT SOFTWARE

# **Requisitos del sistema.**

- El software CalexSoft está diseñado para ser ejecutado en Microsoft Windows. Las siguientes son versiones adecuadas: Windows 2000, Windows XP y Windows Vista.
- Las características de ordenador mínimas recomendadas son: Procesador Intel 486 Pantalla VGA con una resolución de 640 x 480 Puerto USB 2.0

## **Instalación**

- 1. Inserte el disco suministrado
- 2. El instalador debería ejecutarse automáticamente (si no lo hace, seleccione la unidad apropiada y haga doble clic en Setup.exe)
- 3. Siga las instrucciones que se ofrecen en pantalla

# AVISO No conecte el sensor PyroUSB al PC antes de instalar el software

# Conexión del sensor PyroUSB al PC

- 1. Conecte el conector circular del cable USB suministrado al sensor PyroUSB
- 2. Conecte el conector USB A del cable USB suministrado a un puerto USB 2.0 disponible
- 3. Haga doble clic en el icono CalexSoft del escritorio

# AVISO No desconecte el cable USB antes de cerrar el programa CalexSoft

# **CONFIGURACIÓN**

- Ajuste de unidades de temperatura Las unidades de temperatura pueden ajustarse en el panel principal de temperaturas pulsándose en °C o °F.
- Ajuste de procesamiento de salida El rango de temperatura para la salida 4 a 20mA, el período medio y el procesamiento de asimiento Peak/valley pueden ajustarse mediante el menú del programa principal para seleccionar:

[Configuración] → [Procesamiento de salida]

A continuación pueden ajustarse las temperaturas correspondientes a 4 y 20mA (mínimo –40°C, máximo 1000°C, intervalo mínimo 100°C, intervalo máximo 1000°C). Para minimizar los efectos de fluctuación de la temperatura, ruidos, etc. en la señal de salida, el período medio debe ajustarse entre 0 y 60 segundos.

Si es necesario, puede aplicarse el Procesamiento de asimiento mediante el ajuste del modo de asimiento a Asimiento del pico o

Asimiento del valle o y el ajuste de un período de asimiento de entre 0 y 1200 segundos.

- Ajuste de Emisividad de la diana Para establecer un valor de Emisividad para el sensor PyroUSB, utilice el menú principal del programa para seleccionar:
	- [Configuración] → [Emisividad]

A continuación, la Emisividad puede ajustarse en un valor de entre 0,1 a 1,0, o seleccionarse desde una lista predefinida de materiales si se selecciona [Datos].

• Ajuste de Compensación de temperatura reflejada Para habilitar y ajustar la compensación de temperatura reflejada, utilice el menú principal del programa para seleccionar:

[Configuración] → [Compensación de reflexión]

La compensación de temperatura reflejada puede habilitarse/deshabilitarse en [Compensar temperatura reflejada], y cuando se habilita, el valor de temperatura puede ajustarse entre -40 y 1000°C.

## funcionamiento

Una vez que el sensor está en posición y el suministro eléctrico, el aire, el agua y las conexiones de cables apropiadas están seguras, el sistema está listo para el funcionamiento continuo, una vez se completen los sencillos pasos siguientes:

- 1. Encender el suministro eléctrico
- 2. Encienda el instrumento o PC
- 3. Leer / controlar la temperatura

#### IMPORTANTE

Prestar atención a lo siguiente al usar el sensor:

- Si el sensor se expone a cambios significativos de temperatura ambiental (de caliente a fr'o o de fr'o a caliente), dejar pasar 20 minutos para que la temperatura se estabilice antes de tomar o registrar temperaturas.
- No hacer funcionar el sensor cerca de grandes campos electromagnéticos (ejemplo, cerca de soldadoras por arco o calentadores por corrientes de inducción). Las interferencias electromagnéticas pueden causar errores de medición.
- Los hilos deben ser conectados solamente a las terminales apropiadas.

## mantenimiento

Nuestros representantes de servicio al cliente están a su disposición para asistirles en aplicaciones, calibración, reparación y soluciones a problemas específicos. Contactar nuestro Departamento de servicio antes de devolver el equipo. En muchos casos, los problemas pueden resolverse por teléfono. Si el sensor no funciona como debiera, intentar encontrar el síntoma de entre los siguientes para identificar su problema. Si la tabla no le sirve de ayuda, llamar a Calex para mayor asistencia.

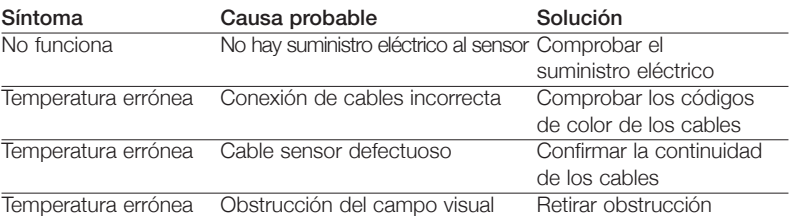

# Identificación de problemas

#### Limpieza de la lente

Mantener la lente limpia en todo momento. Cualquier materia extraña en la lente afectaría la precisión de medición. Soplar las partículas sueltas (si no se usa el accesorio de purga de aire) con un 'soplador' de aire.

#### Garant'a

Calex garantiza que cada instrumento que fabrica no presentará defectos de material ni de mano de obra bajo circunstancias de uso y servicio normales por un periodo de un año desde la fecha de compra. Esta garantäa se extiende solamente al comprador original, según los términos y condiciones de venta de Calex.

I pirometri ottici della Serie PyroUSB misurano senza contatto la temperatura da -40°C a +1000°C fornendo una uscita lineare da 4 a 20 mA. L'uscita a 2 fili è compatibile con la maggior parte degli indicatori, regolatori e registratori, ecc. senza dovere interporre interfacce o condizionatori di segnali esterni. Sono idonei per la maggior parte di materiali quali: alimentari, tessili, plastiche, pelli, tabacchi, prodotti farmaceutici e chimici, gomma, carbone, asfalto, ecc.

# dati tecnici

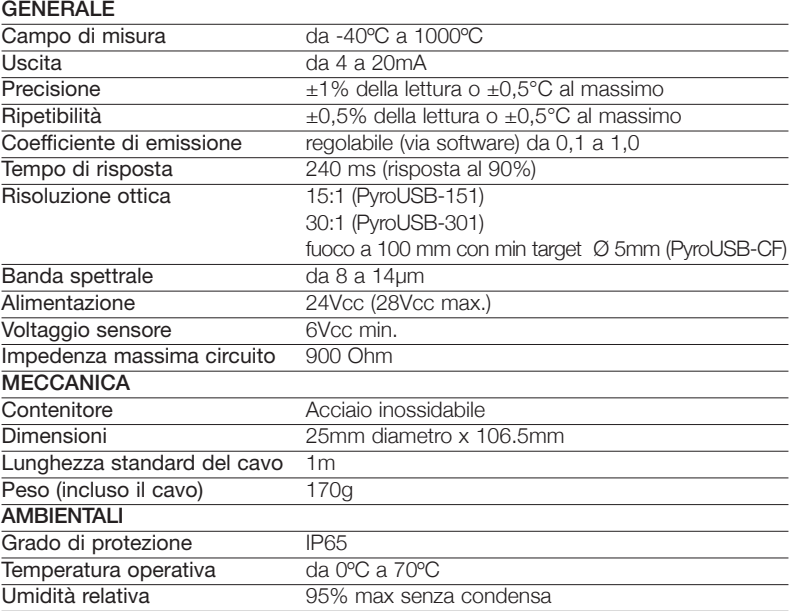

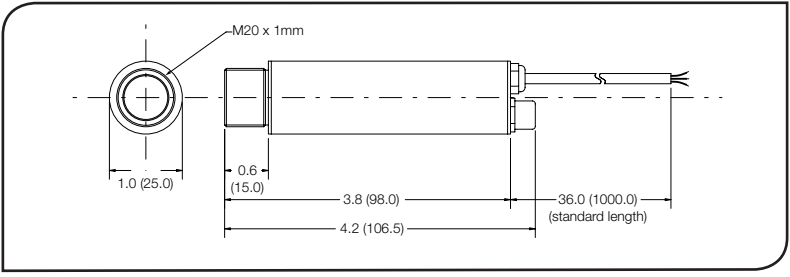

# **ACCESSORI**

Sono disponibili diversi accessori adatti a differenti applicazioni nel settore industriale. Questi accessori, acquistabili anche in un secondo tempo e applicabili in campo sono:

Squadretta di fissaggio fissa

Squadretta di fissaggio regolabile

- Collare per la pulizia
- Puntatore laser

Sono disponibili le seguenti opzioni che eventualmente devono essere precisate all'atto della ordinazione.

Camicia di raffreddamento aria/acqua

Certificato di taratura

Cavo con lunghezza maggiorata (max 3m)

## DIAGRAMMI OTTICI

I diagrammi qui sotto riportati indicano (in mm e pollici) la grandezza minima dell'oggetto (target) alle varie distanze per una corretta misura

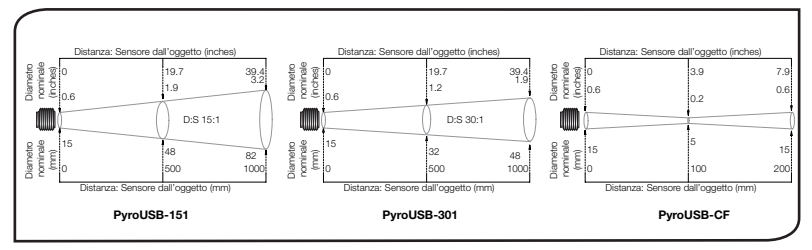

## Installazione

Il processo di installazione consiste delle seguenti fasi:

Preparazione Installazione meccanica

Installazione elettrica

Si prega di leggere interamente le seguenti sezioni prima di procedere all'installazione.

## PREPARAZIONE

Assicurarsi che il sensore pirometrico sia posizionato in modo di essere focalizzato sull'oggetto di cui si deve misurare la temperatura

# DISTANZA E DIMENSIONE SPOT

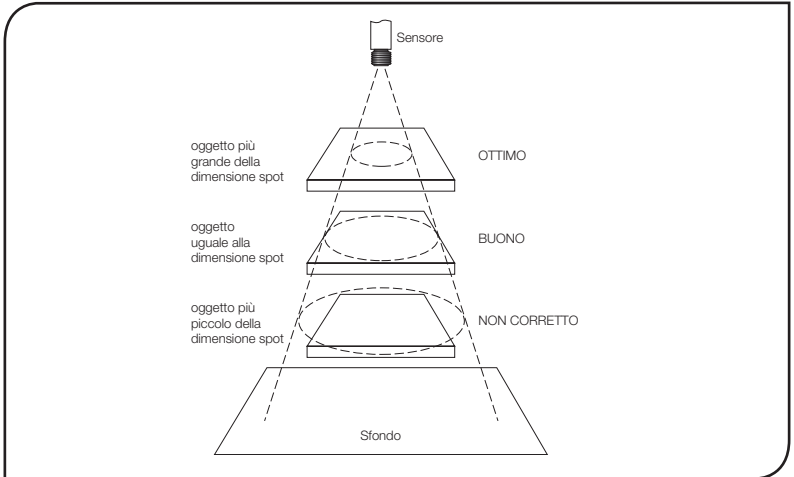

In base al cono utile (spot) che parte dal sensore ( vedi disegno nella pagina precedente) la dimensione dell'area da misurare determina la distanza tra sensore e oggetto. L'oggetto non deve essere più grande dello spot, in questo caso si deve allontanare il sensore dall'oggetto fino che lo stesso risulta uguale o più piccolo dello spot.

# TEMPERATURA AMBIENTE

Il sensore può lavorare a temperatura ambiente compresa tra 0°C e 70°C. Per temperatura ambiente superiore si deve usare la camicia di raffreddamento.

Evitare shock termici. Aspettare circa 20 minuti per adeguare il sensore pirometrico alla temperatura dell'ambiente.

## QUALITA' ATMOSFERICA

Se nell'ambiente l'aria è impregnata di fumo o di impurità usare il collare di raffreddamento per pulire l'ottica del sensore.

#### INTEEFERENZE ELETTRICHE

Per evitare interferenze e disturbi causati dai campi elettromagnetici posizionare il sensore lontano da motori, cavi di alta tensione, ecc.

## CABLAGGIO

Controllare la distanza tra il sensore pirometrico e l'utilizzazione. In caso di distanza maggiore di 1m precisare la lunghezza opzionale del cavo.

#### ALIMENTAZIONE

Controllare che l'alimentazione sia 24 Vcc (22mA)

## INSTALLAZIONE MECCANICA

I sensori sono forniti con cavo di 1 m e dado di fissaggio per il montaggio sulla parte terminale filettata tramite squadrette fisse o regolabili come quelle fornibili dalla casa e qui sotto riportate:

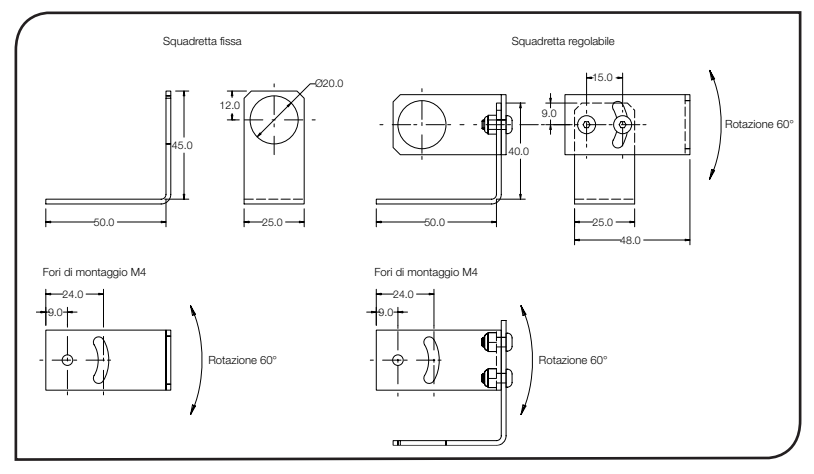

# CAMICIA DI RAFFREDDAMENTO ARIA/ACQUA

Questa opzione deve essere montata in fabbrica sul sensore e permette di sopportare elevate temperature ambiente. L'acqua (o l'aria compressa) viene fatta defluire tramite i 2 manicotti BSP 1/8" di ingresso e di uscita. Con acqua tra 10°C e 27°C si può installare il sensore ad una temperatura ambiente di 200°C/250°C. si raccomanda di non usare acqua fredda al di sotto di 10°C per evitare condensa sull'ottica. In questo caso si può usare il collare di pulizia (vedi sotto).

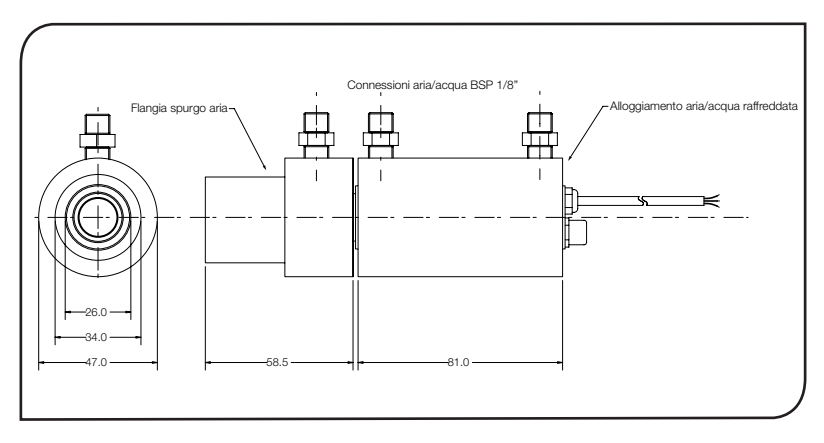

# COLLARE DI PULIZIA AD ARIA

Con questo accessorio tramite il suo manicotto BSP 1/8" si può insufflare aria compressa (portata raccomandata tra 0,5 e 1,5 litri/min.). L'aria fuoriesce dalla superficie frontale del collare tenendo pulita l'ottica retrostante il collare montato sul sensore. Il montaggio del collare sul sensore è a vite sull'interno filettato.

L'aria compressa inviata deve essere pulita e filtrata.

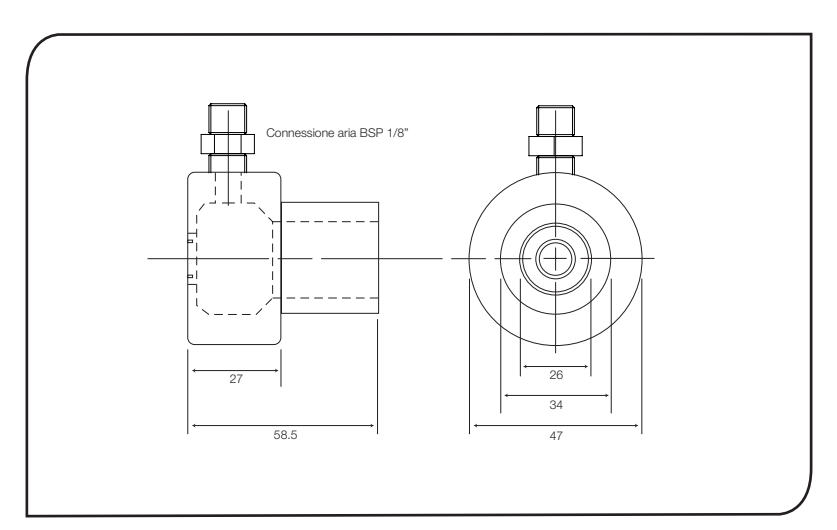

# INSTALLAZIONE ELETTRICA

Dal sensore fuoriesce un cavo in PVC lungo un metro (standard). Sul capo libero del cavo vi sono due fili di collegamento e un cavo schermato.

# CABLAGGIO

Il sensore pirometrico PyroUSB può essere usato in 3 modi diversi.

1) collegando soltanto l'uscita 4-20 mA all'utilizzazione (display, regolatore, ecc.)

2) collegando soltanto l'uscita USB al PC

3) collegando entrambe le uscite (max impedenza 900 Ohm)

NOTA BENE: Il PyroUSB deve essere messo a terra solo su un punto: o sul cavo schermato o dal contenitore del sensore.

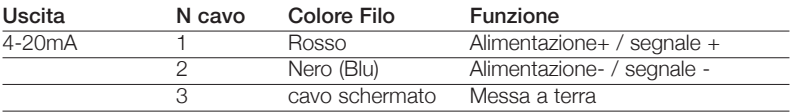

Connettere la porta USB del sensore pirometrico a un PC immettendo il cavo a connettore dato in dotazione. Nell'utilizzo di entrambe le uscite, 4-20mA e USB, il sensore deve essere messo a terra solo con il cavo schermato e non collegando a terra il polo negativo del sensore. NOTA BENE: Il software CalexSoft deve essere installato sul PC prima di connettere il sensore al PC.

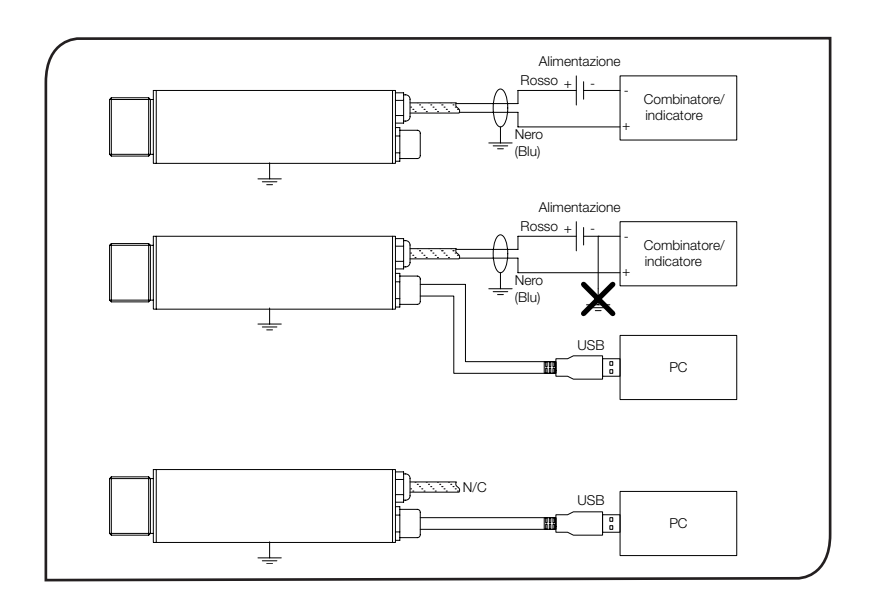

# SOFTWARE CALEXSOFT

#### PREREQUISITI NECESSARI

- Il Software "CalexSoft" è compatibile con Windows 2000, XP e Vista.
- Al PC sul quale va applicato sono richieste le seguenti minime prestazioni: Processore Intel Pentium Schermo VGA con risoluzione di 640x480 Porta di ingresso tipo USB 2.0

#### INSTALLAZIONE

- 1. Inserire il CD fornito di dotazione con il sensore pirometrico
- 2. Installato deve partire in automatico. Se no, cliccare su Setup.exe
- 3. Seguire le istruzioni riportate

#### ATTENZIONE: Non connettere il sensore prima dell'installazione del SW sul PC.

#### CONNESSIONE DEL SENSORE

- 1. Inserire sul sensore pirometrico il suo cavo USB
- 2. Connettere il cavo USB sulla porta del PC
- 3. Fare un doppio click sull'icona del CalexSoft

#### ATTENZIONE: Non disconnettere il cavo USB prima della chiusura del programma.

## CONFIGURAZIONE

- Selezionare l'unità di temperatura premendo su °C o °F
- Selezione dell'uscita

Si può selezionare la scheda della temperatura (inizio scala: 4mA, fondo scala: 20mA), la temperatura media di un determinato periodo, valori di picco. Sul menù principale selezionare:

[Setup] → [Output Processing]

Fare attenzione che il min intervallo (span) preselezionabile è 100°C e il max è 1000 °C. Per minimizzare gli effetti della fluttuazione della temperatura e dei disturbi il periodo per la misurazione della media può essere preselezionato tra 0 e 60 sec. Usando la funzione "Hold" i valori di picco max e min si possono preselezionare in un intervallo di tempo tra 0 e 120 sec.

• Selezione dell'emissività

Ogni corpo presenta un fattore di emissività diverso (tra 0,1 e 1,0) in base al calore, alla lucentezza al tipo di superficie. Il PyroUSB può venire selezionato sull'emissività dell'oggetto in esame tra 0,1 e 1,0 via software:

- [Setup] → [Emissivity]
- Compensazione della temperatura riflessa Questa funzione può essere abilitata o disabilitata [Setup] → [Reflection Compensation] La compensazione può essere scelta nell'intervallo -40°C +1000°C

## FUNZIONAMENTO

Installato il sensore e collegato alla rete elettrica ed eventualmente ai circuiti di raffreddamento, si procede a:

- 1 Accendere l'alimentazione (accertarsi che sia 24 Vcc!
- 2. Dare tensione all'utilizzazione (es. visualizzatore)
- 3. Leggere e controllare la temperatura sul visualizzatore e/o sul PC

#### AVVERTENZE

- Se la temperatura della zona nel quale è installato il sensore è superiore (o inferiore) alla temperatura ambiente di 10/24°C attendere circa 20 minuti per il tempo di stabilizzazione necessario per avere misure affidabili
- Non azionare il sensore in prossimità di consistenti campi elettromagnetici (p.e. vicino ad archi voltaici o forni a induzione). I disturbi elettromagnetici possono causare errori rilevanti della misura
- Accertarsi in anticipo che i cablaggi elettrici siano fatti sui terminali giusti.

#### MANUTENZIONE

Salvo che per una periodica pulizia dell'ottica il PyroUSB non richiede una particolare manutenzione. In caso di cattivo funzionamento chiedere all'agente locale consigli per l'eliminazione del problema avvalendosi della sottostante tabella diagnostica. Solo in caso di non risolvere il problema dopo questo contatto rimandare il sensore alla Casa o all'agente locale per un più approfondito controllo.

# Problema Causa probabile Soluzione Manca l'uscita Sensore non alimentato Controllo alimentazione Misura non corretta Fili mal collegati Controllo colore del filo Misura non corretta Cavo sensore difettoso Verifica continuità del cavo Misura non corretta Ostruzione campo visivo Rimuovere ostruzione

## IDENTIFICAZIONE DEI PROBLEMI i

## PULIZIA DELL'OTTICA

Mantenere la lente sempre pulita. Depositi sulla lente influenzano la misura. Se il sensore non è dotato del collare di pulizia e vi sono particelle solide usare un getto di aria o un panno bagnato d'acqua non contenente abrasivi.

#### GARANZIA

Calex garantisce i suoi prodotti per la durata di un anno dalla consegna. Questa garanzia vale solo per il cliente originale secondo i termini usuali delle condizioni di vendita.

Issue B - July 10

## **Calex Electronics Limited**

PO Box 2, Leighton Buzzard, Bedfordshire, England LU7 4AZ Tel: +44 (0)1525 373178 Fax: +44 (0)1525 851319 Lo-call tel: 0845 3108053 Email: info@calex.co.uk Online: http://www.calex.co.uk